# **QGIS Application - Bug report #21545 Values for PostGIS layer JSON field not saved**

*2019-03-10 07:29 PM - Cory Albrecht*

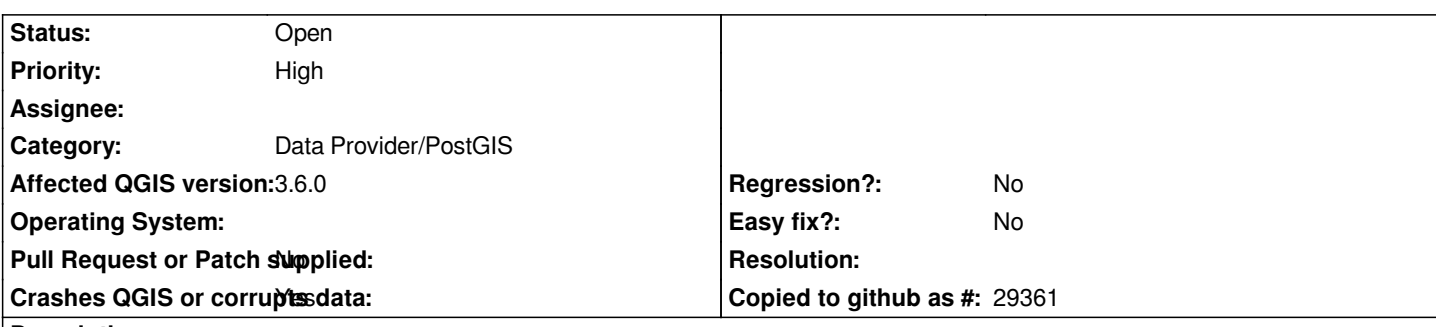

### **Description**

*If I type the following JSON in a text edit widget in the Feature Attributes for a column from a PostGIS layer that is of type JSON and then close the form, when I reopen the form the text widget is empty as if I had never typed anything there.*

*[ { "\$i18n": { "en": "Colony of Guiana" } }, { "\$i18n": { "fr": "Colonie de Guyane" } } ]*

*Same thing for the Attribute Table - type in new value, click the save icon, close the form, reopen, a blank column is shown. The JSON value is seemingly silently discarded as the column the database is set to NULL.*

*Also same thing when using Field Calculator (JSON text surrounded with ''). Any combination of these for entering and then displaying the column value has the same result when opening again to display - blank.*

*If I update the database directly, then move the map canvas in QGIS and open the attribute form, the JSON value is there. Cancel, reopen, still there. Make a change in a different field, close, reopen, JSON is gone.*

*See attached screenshots for example.*

### **History**

### **#1 - 2019-03-11 12:12 PM - Giovanni Manghi**

*- Crashes QGIS or corrupts data changed from No to Yes*

*- Category changed from Attribute table to Data Provider/PostGIS*

## **Files**

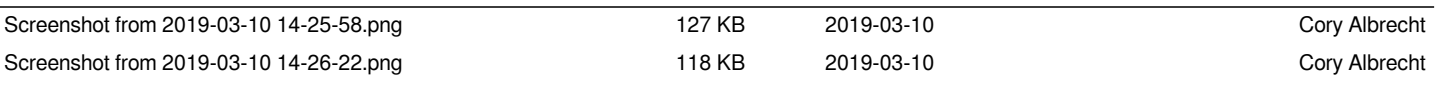